## 外観図・各部の名称とはたらき

### パッケージ内容

**EHB-SQ2A08**

本製品を正しくご使用いただくために、必ず本書をお読みください。本書は、使用開始後も大切に保管しておいてください。

## **ELECOM**

### 2021 年 9 月 15 日 第 2 版

# クイックセットアップガイド **No. Adder Stage**<br>
HB-SQ2A08

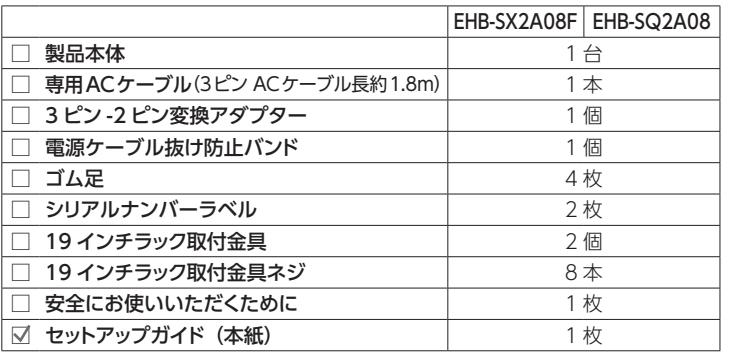

<sup>⑫</sup> 19 インチラック 本製品を 19 型ラックマウントシステムで使用する場合、付属の金具を本製品に取り付けて使用ください。 **取付金具**\*\*\* |本製品は EIA 規格準拠となります。

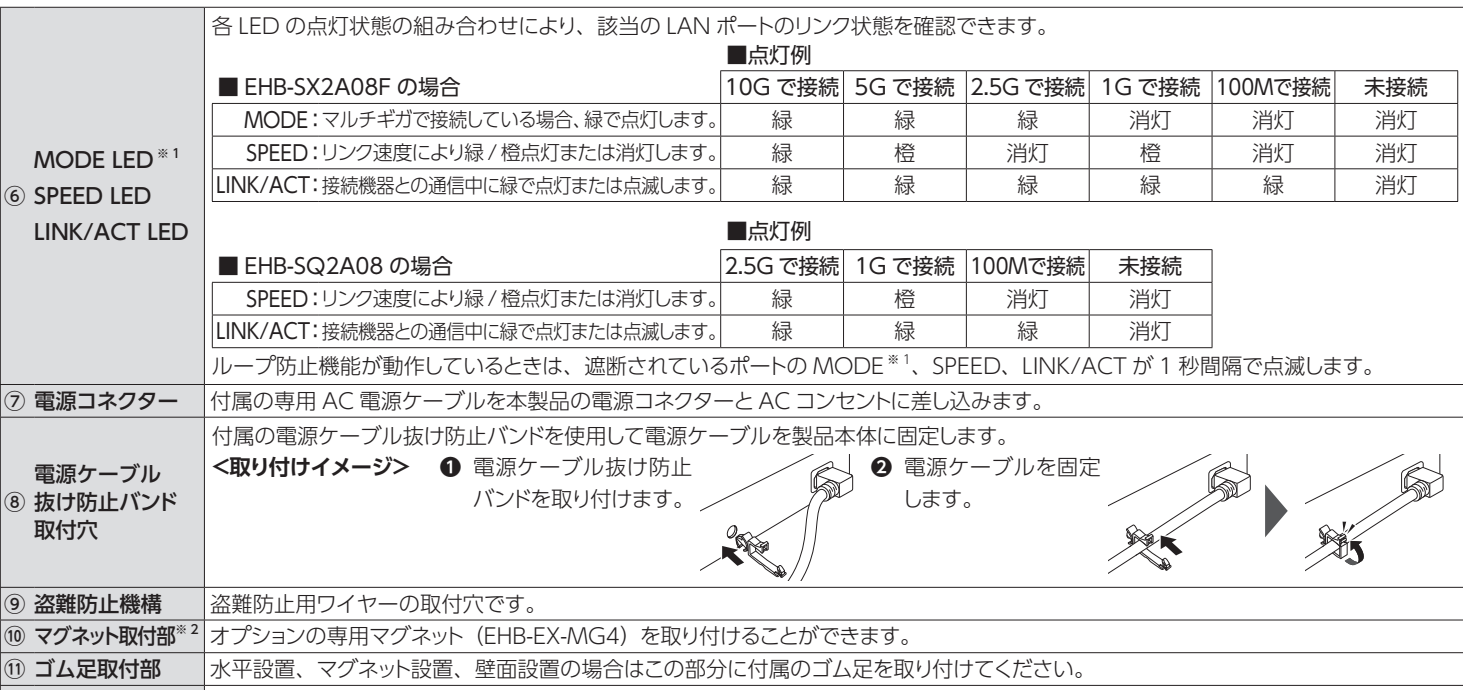

※ 1 EHB-SX2A08F のみ。 ※ 2 オプション型番: EHB-EX-MG4 (4個入り) https://www.elecom.co.jp/products/EHB-EX-MG4.html ※ 3 19 型ラックマウントに固定するネジは付属していません。別途ご用意ください。 推奨ネジ:M5 または M6 ケージナット

本製品底面のゴム足取付部(4ヶ所)に、付属のゴム足を取り付けてください。 本製品底面のマグネット取付部に、オプションの専用マグネットを取り付けて ご使用ください。また、付属のゴム足も必ず取り付けてご使用ください。

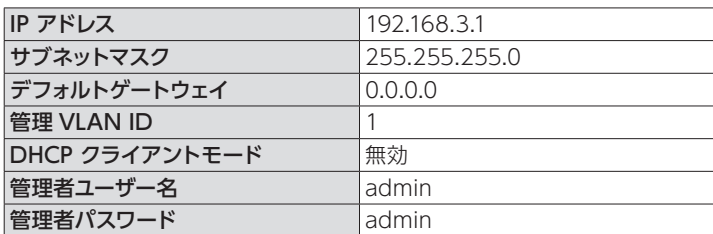

■ 管理者ユーザー名 / 管理者パスワードについてのご注意

製品ページのご案内

**EHB-SX2A08F:**

**https://www.elecom.co.jp/r/198**

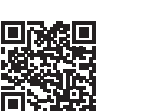

本紙は本製品のセットアップや主な仕様について説明しています。詳細な設定は「ユーザーズマニュアル (PDF)」をご確認ください。また、製品ページで はファームウェアの更新情報やオプション品などの情報もご確認いただけます。

## **EHB-SQ2A08:**

**https://www.elecom.co.jp/r/199**

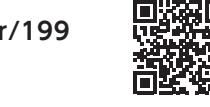

⑨

⑪

スワートを忘れると、設定画面が表示できなくなります。 その場古は、リビッ しいずれの設置方法でも、 アースへ正しく接続されていることを確認してください。 通気スペースとして周囲を 5cm 以上確保し、 本体の通風孔をふさがないよ<br>トスイッチを長押しすることで工場出荷時の設定値に戻すことができます。 しゅう ショー ミュー語署 してください うに設置してください。

## 主な工場出荷時の設定値

## 設置について

#### **水平設置**

#### **マグネット設置**

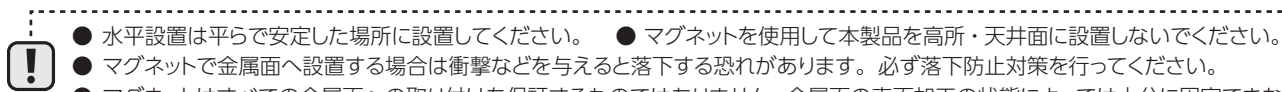

● マグネットはすべての金属面への取り付けを保証するものではありません。金属面の表面加工の状態によっては十分に固定できない場合があります。

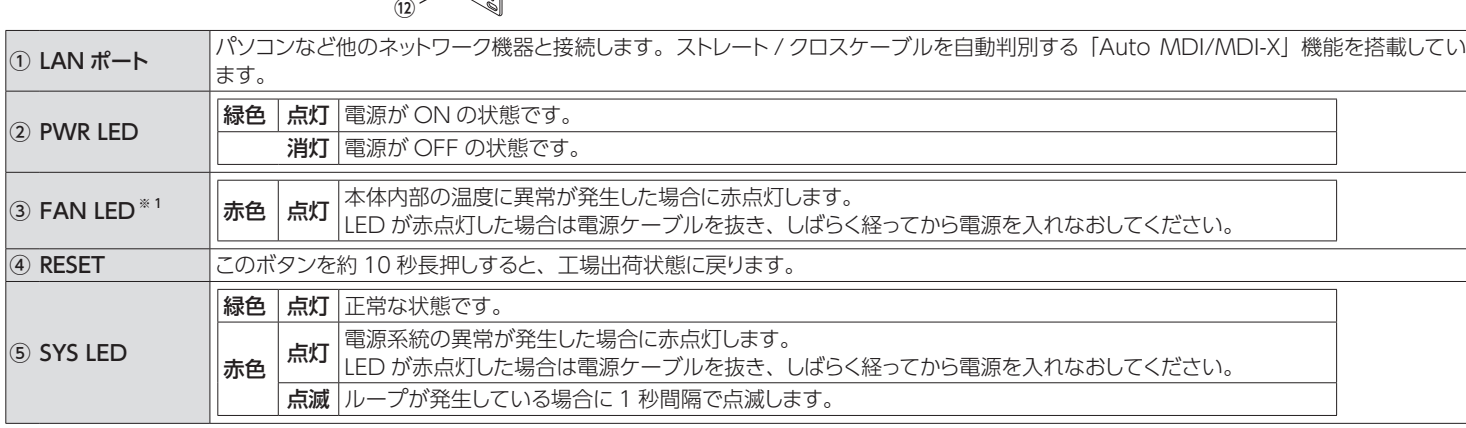

### **19 インチラック取付の場合**

本製品側面に、付属の 19 インチラック取付金具、金具固定用ネジを使用し て取り付けてください。

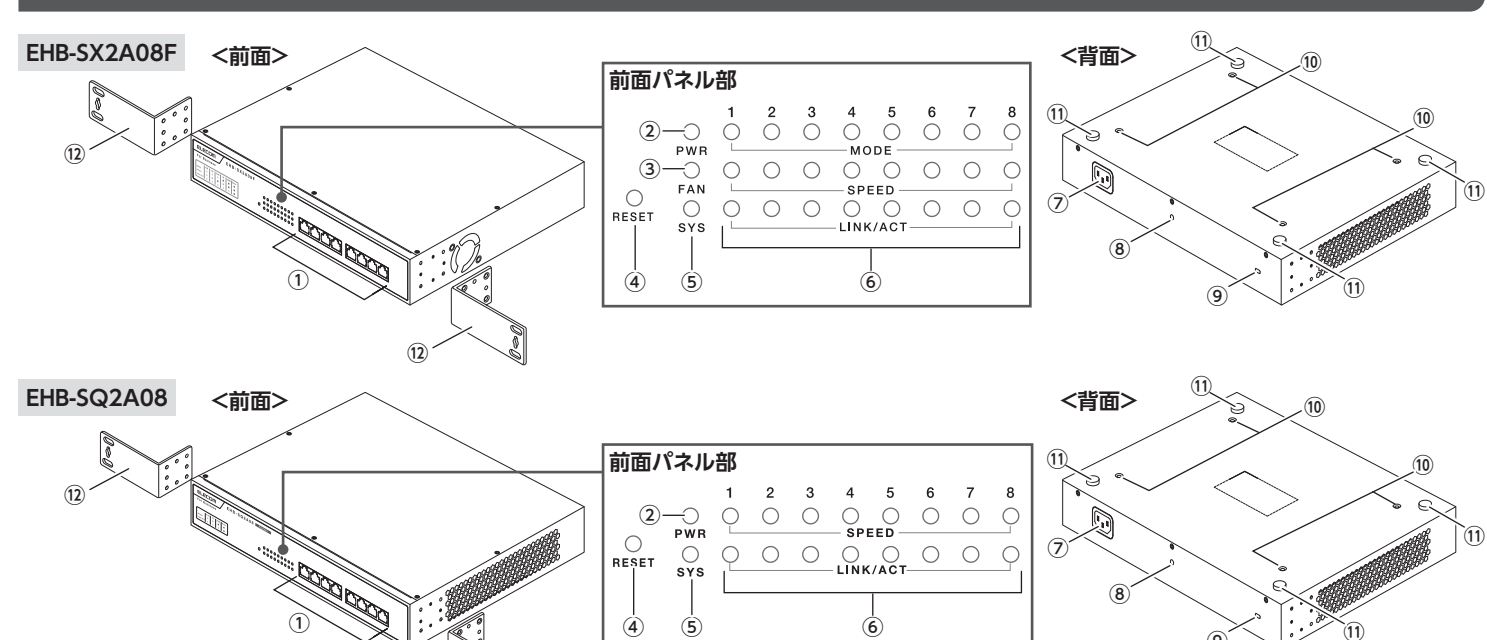

順序を守らないと故障・感電・火災の原因となります。アース線がコンセントや他の電極に接触しないようにしてください。

#### **壁面設置**

付属の 19 インチラック取付金具を使用することで、壁面に設置することが可 能です。また、付属のゴム足も必ず取り付けて設置してください。

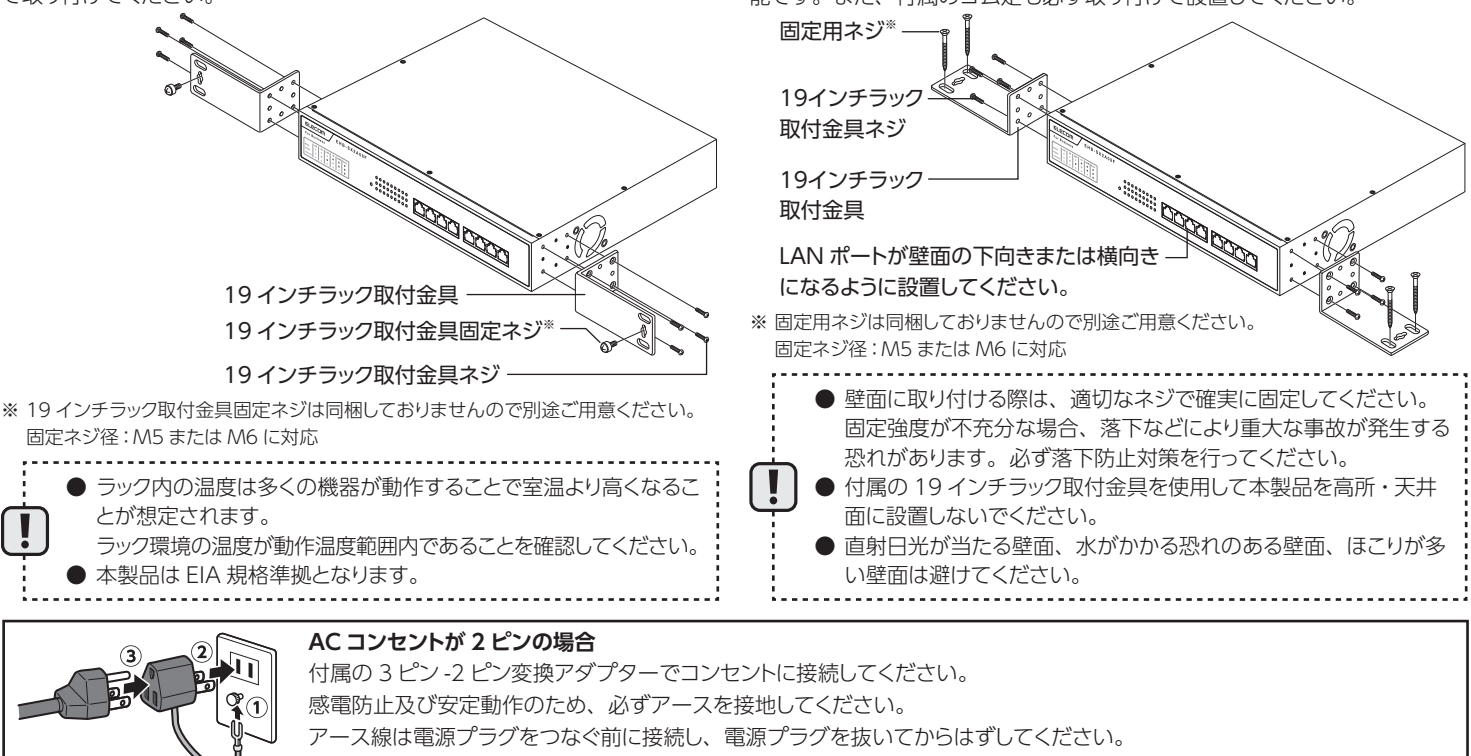

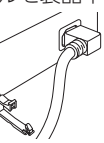

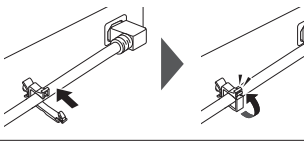

セキュリティ確保のため管理者ユーザー名 / 管理者パスワードは初期値か らの変更をおすすめいたします。また、本製品に設定したユーザー名やパ スワードを忘れると、設定画面が表示できなくなります。その場合は、リセッ

また、本製品を 2 台以上積み重ねて使用しないでください。

## ハードウェア仕様

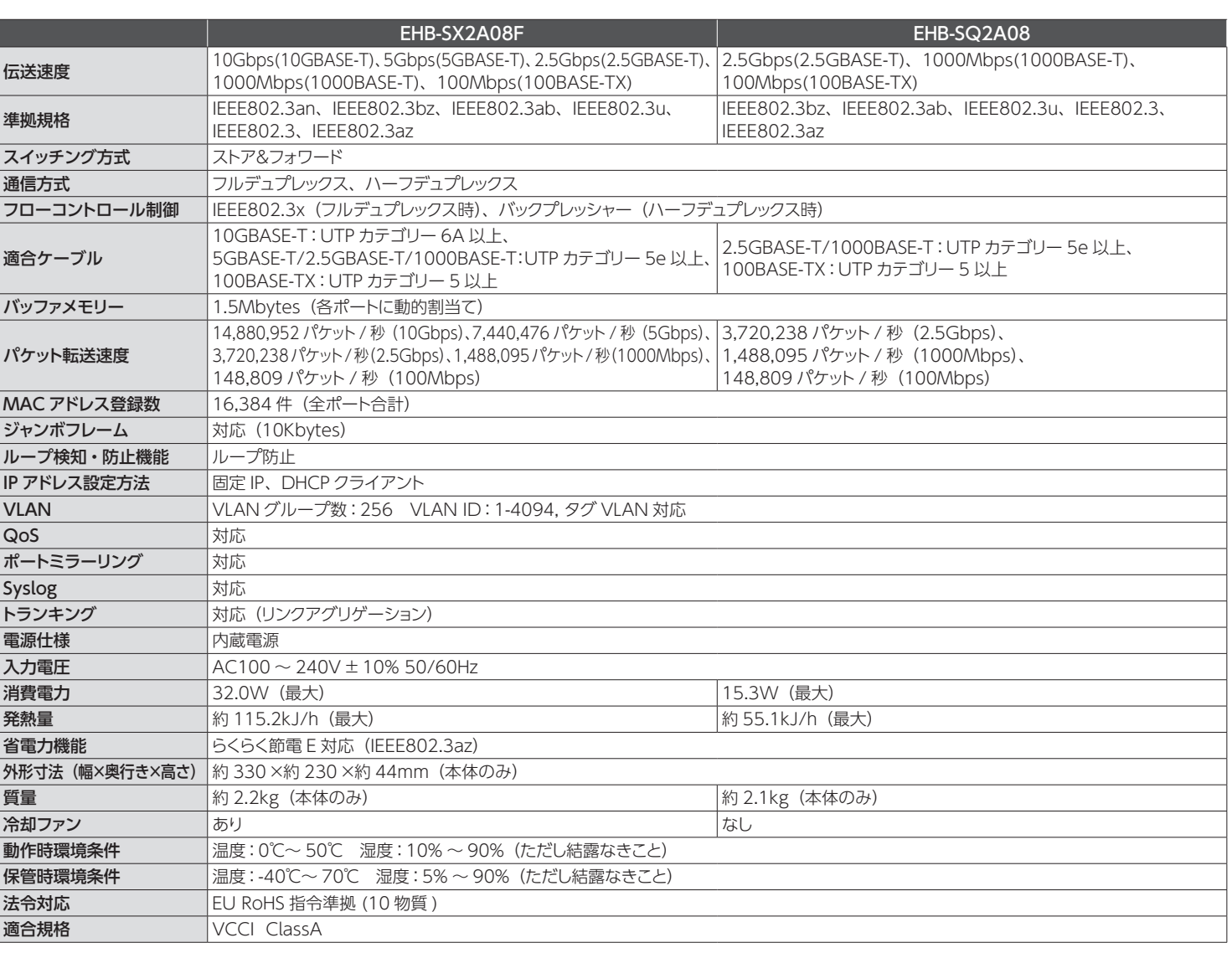

**4** Web ブラウザ(Google Chrome など)を起動し、 アドレスバーに「192.168.3.1」と入力します。 $\bigcirc$  192.168.3.1 ユーザー名とパスワードに「admin」を入力し、[ログ **55** ユーザー名とパスワード<br>イン] をクリックします。 **ELECOM** ユーザー名:admin ユーザー名 admin  $\overline{\phantom{a}}$ パスワード  $\overline{\phantom{a}}$ パスワード:admin 言語 日本語 > ● ログイン

この装置は、クラス A 情報技術装置です。この装置を家庭環境で使用すると電波妨害を引き起こすことがあります。 この場合には使用者が適切な対策を講ずるように要求されることがあります。 VCCI-A

#### **ご注意**

- すべてのネットワーク機器の通信を保証するものではありません。 This warranty is valid only in Japan
- 仕様及び外観等は製品改良の為、予告無く変更する場合があります。 This product is for domestic use only.
- 記載されている商品名会社名等は一般に商標または登録商標です。 We provide support only for the Japanese OS.
- 
- 製品保証は、日本国内においてのみ有効です。

EHB-SX2A08F、EHB-SQ2A08 クイックセットアップガイド エレコム株式会社

## セットアップ手順

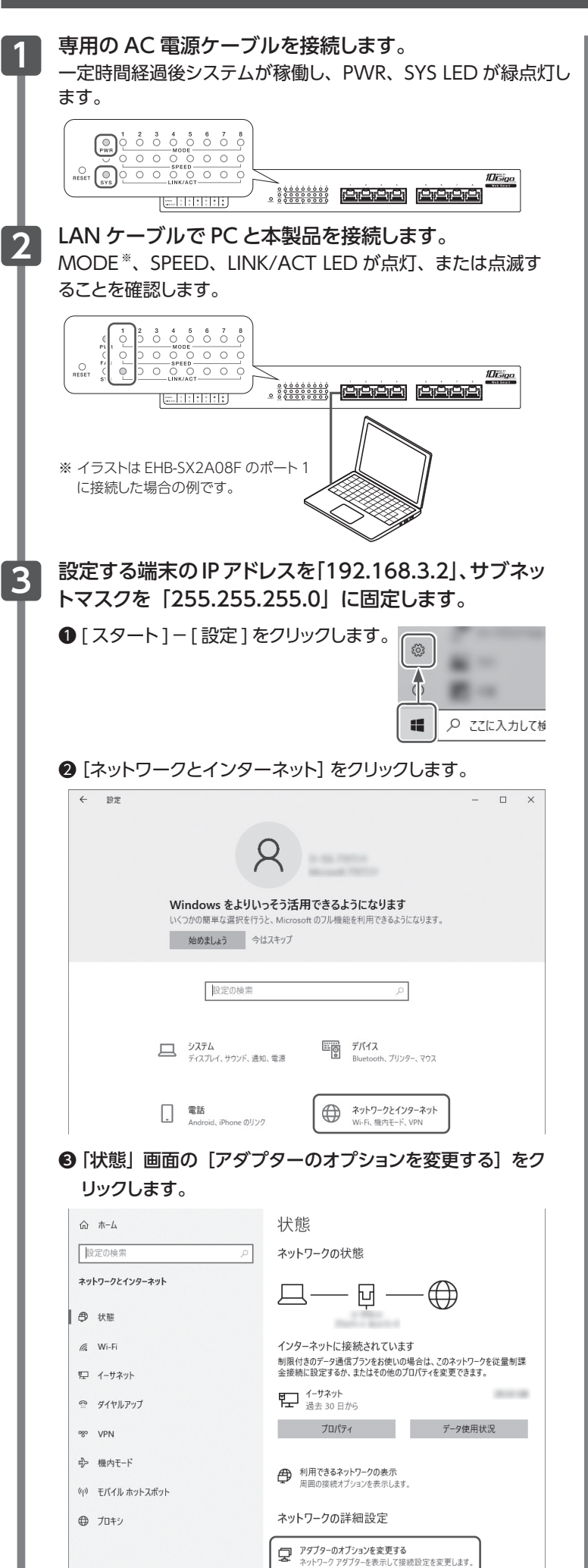

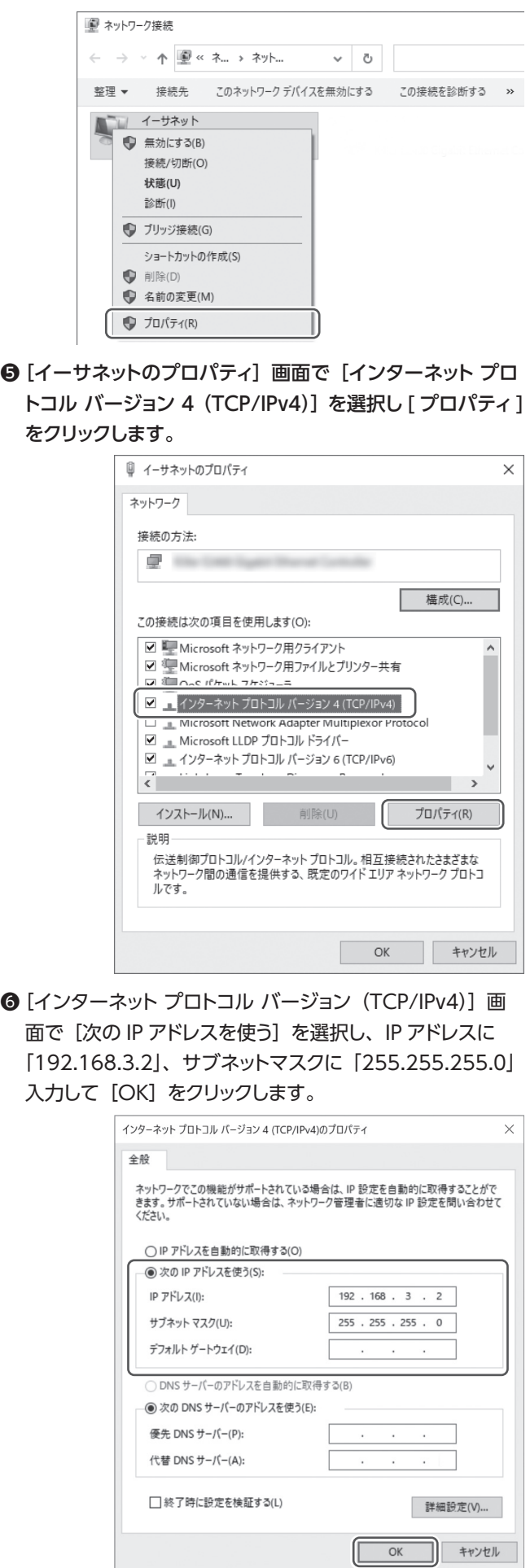

● [イーサネット] を選択し、右クリックして [プロパティ]

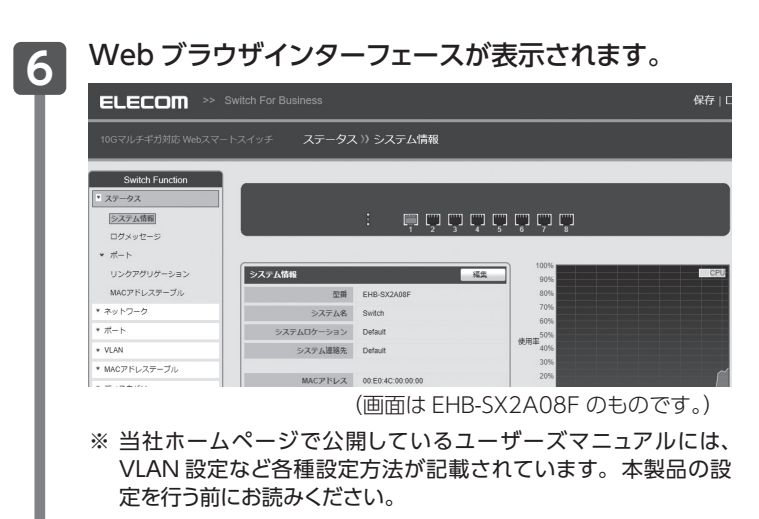

以上でセットアップは完了です。

• No technical support is available in foreign languages other than Japanese.

をクリックします。